# Beginner's Guide to DaVinci Resolve 17: A Comprehensive Guide for Video Editing Novices

DaVinci Resolve 17 is a professional-grade video editing software that has gained immense popularity among filmmakers, video editors, and content creators. Renowned for its user-friendly interface, extensive toolset, and powerful color grading capabilities, DaVinci Resolve 17 empowers beginners to create stunning videos with ease.

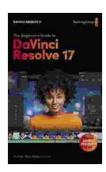

#### Beginner's Guide to DaVinci Resolve 17: Edit, Color,

Audio & Effects by Dion Scoppettuolo

**★ ★ ★ ★** 4.4 out of 5

Language : English
File size : 52218 KB
Text-to-Speech : Enabled
Enhanced typesetting : Enabled
Lending : Enabled
Screen Reader : Supported
Print length : 614 pages

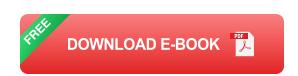

This comprehensive guide will provide you with a thorough overview of DaVinci Resolve 17, covering everything from the basics of the interface to the advanced techniques of color grading, audio editing, and compositing. Whether you're a complete novice or have some prior experience in video editing, this guide will equip you with the knowledge and skills to navigate DaVinci Resolve 17 with confidence and unlock your video editing potential.

#### **Navigating the DaVinci Resolve 17 Interface**

DaVinci Resolve 17 features a well-organized and customizable interface designed to streamline your video editing workflow. The main interface consists of several key panels, including:

- Media Pool: Manages your project's media, such as video clips, images, and audio files.
- **Timeline:** Assembles and edits your video, allowing you to arrange clips, add transitions, and apply effects.
- Inspector: Provides detailed settings and controls for the selected clip or effect.
- Color Page: Dedicated to color grading and color correction, offering advanced tools for enhancing the visual quality of your videos.
- Fairlight Page: Allows you to edit and mix audio, with options for multi-track recording, mixing, and sound design.
- **Fusion Page:** Provides powerful compositing, motion graphics, and visual effects capabilities.

#### **Essential Tools for Beginners**

Understanding the essential tools in DaVinci Resolve 17 is crucial for efficient video editing. Here's a brief overview of some key tools:

- Razor Tool: Splits clips into segments for precise editing.
- Transition Tool: Adds transitions between clips, smoothing the flow of your video.
- Text Tool: Overlays text and titles onto your videos.

- **Keyframe Tool:** Animates properties of clips and effects over time.
- **LUTs (Look Up Tables):** Pre-defined color transformations to enhance the visual style of your videos.
- Audio Mixer: Adjusts and balances audio levels, pans, and effects.

#### **Project Management**

Effective project management is essential in DaVinci Resolve 17, especially when working with large or complex projects. Here are a few tips:

- Organize your media: Create folders and subfolders in the Media
   Pool to keep your clips and other media organized.
- Use markers: Set markers at important points in your timeline for quick reference during editing.
- Save incremental backups: Regularly save backups of your project to prevent data loss in case of unexpected situations.
- **Export to different formats:** Export your finished videos in various formats and resolutions for different platforms and requirements.

#### **Color Grading Basics**

DaVinci Resolve 17's robust color grading capabilities are one of its standout features. Here's a simplified overview of the basics:

 Primary Correction: Adjusts the overall color balance, exposure, and contrast of your video.

- Secondary Correction: Selectively color-corrects specific areas of your video using masks and qualifiers.
- Color Wheels: Offers precise control over hue, saturation, and luminance.
- Curves: Adjusts the brightness and color values along a non-linear curve.
- **Scopes:** Provides visual feedback to help you monitor and fine-tune your color grading decisions.

#### **Audio Editing Fundamentals**

DaVinci Resolve 17 includes a comprehensive set of audio editing tools. Here are some basics to get you started:

- Audio Mixer: Adjust the volume, panning, and effects of individual tracks.
- **Equalizer:** Fine-tune the frequency response of your audio to remove unwanted noise or enhance specific frequencies.
- Compressor: Reduces the dynamic range of your audio, making it louder and more consistent.
- Noise Reduction: Removes unwanted background noise from your recordings.
- Audio Effects: Add creative effects to your audio, such as reverb, delay, and distortion.

#### **Compositing and Effects**

DaVinci Resolve 17's Fusion Page allows you to create sophisticated compositing and visual effects. Here's a brief to some key concepts:

- Node-based Compositing: Build complex compositing setups by connecting nodes representing different effects and transformations.
- **Keying:** Isolates objects or areas from their background, allowing you to combine elements from multiple sources.
- Motion Tracking: Automatically follows objects in your video, enabling you to apply effects or graphics specifically to those objects.
- Particles: Simulate realistic particles, such as smoke, fire, or water, to add visual interest to your videos.
- Transitions: Create custom transitions between clips using the Transition Editor.

#### **Export Settings**

Once you're satisfied with your edit, you need to export your video in the appropriate format for your intended purpose. Here's a rundown of key export settings:

- Codec: Choose the video and audio codecs that best suit your needs and compatibility requirements.
- Resolution: Set the desired resolution and frame rate for your exported video.
- Bitrate: Adjust the bitrate to control the file size and quality of your video.

- **File Format:** Select the appropriate file format based on where you intend to share or use your video.
- Optimization: Optimize your export settings for specific platforms or devices to ensure optimal playback.

This comprehensive guide has provided you with a solid foundation in the fundamentals of DaVinci Resolve 17. By understanding the interface, essential tools, project management techniques, color grading basics, audio editing fundamentals, compositing and effects, and export settings, you're now equipped to embark on your video editing journey with confidence.

Remember, practice is key to mastering DaVinci Resolve 17. Explore the software's vast capabilities, experiment with different settings, and don't be afraid to experiment. With dedication and practice, you will soon be able to create stunning and professional-quality videos.

We encourage you to continue your learning by exploring the official DaVinci Resolve 17 documentation and online tutorials. Your passion for video editing, combined with the powerful tools of DaVinci Resolve 17, will unlock endless possibilities for your creative endeavors.

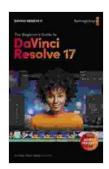

### Beginner's Guide to DaVinci Resolve 17: Edit, Color, Audio & Effects by Dion Scoppettuolo

4.4 out of 5

Language : English

File size : 52218 KB

Text-to-Speech : Enabled

Enhanced typesetting: Enabled

Lending : Enabled

Screen Reader : Supported

Print length : 614 pages

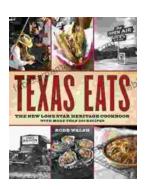

## Discover the Culinary Treasures of Texas: The Lone Star Heritage Cookbook with Over 200 Delectable Recipes

Exploring the Flavors of the Lone Star State Embark on a culinary journey through the vast and diverse landscapes of Texas with The Lone Star Heritage Cookbook, an...

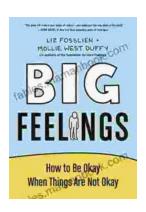

## How To Be Okay When Things Are Not Okay: A Comprehensive Guide

Life is full of ups and downs. There will be times when everything seems to be going your way, and there will be times when it feels like the whole...